Tämä dokumentti on muokattu oikeusministeriön julkaisusta *OpenOffice.org versio 3. Asennuskäsikirja*. Julkaisu on ilmestynyt 10.3.2009 sarjassa *Oikeusministeriön toiminta ja hallinto* numerolla *2009:5*. Koko julkaisu on saatavilla pdf-muotoisena oikeusministeriön verkkosivulta [http://www.om.fi/Etusivu/Julkaisut/Toimintajahallinto/Toiminnanjahallinnonarkisto/Toimintajahallin](http://www.om.fi/Etusivu/Julkaisut/Toimintajahallinto/Toiminnanjahallinnonarkisto/Toimintajahallinto2009/1236880849722) [to2009/1236880849722](http://www.om.fi/Etusivu/Julkaisut/Toimintajahallinto/Toiminnanjahallinnonarkisto/Toimintajahallinto2009/1236880849722)

Aineiston tekijänoikeudet ovat oikeusministeriöllä. Kopiointi ja jakelu on sallittua Creative Commons Attribution License -lisenssin version 2.5 tai myöhemmän version mukaisesti (ks. [http://www.openoffice.org/license.html\)](http://www.openoffice.org/license.html).

# **Oikeusministeriön oletustekstipohja**

Tässä dokumentissa kuvataan oikeusministeriön oletustekstipohja, jolla korvataan tekstinkäsittelyssä OpenOfficn perusasennuksen oletusmalli (Default Template). Kun uusi oletustekstipohja on käytössä, sen asetukset pätevät aina, kun aloitetaan tyhjästä uuden tekstiasiakirjan luonti toimenpiteellä **Tiedosto → Uusi → Tekstiasiakirja** tai **Ctrl + N**.

Oletuspohjasta on seuraavassa kuvattu tärkeimmät ominaisuudet, lähinnä ne muutokset, joita on tehty OpenOffice-asennuksen mukana tulevaan oletuspohjaan.

Oletuspohjan periaatteita:

- ‐ Oletuspohjassa on mahdollisimman vähän muutoksia OpenOffice-peruspohjaan (alkaa mm. *Oletus*-kappaletyylillä ja *Oletus*-sivutyylillä). Oletuspohjan sivuilla ei ole ylä- tai alatunnisteita tms (eli ne hoidetaan asiakirjatyyppien omilla mallipohjilla).
- ‐ Tehdyt muutokset kohdistuvat lähinnä leipätekstiin, sisennettyyn leipätekstiin, riippuvaan sisennykseen ja luettelotyyleihin. Näille tehdään myös omat näppäinkomennot.
- ‐ Oletuspohjassa noudatetaan SFS-standardin 2487 mukaisia asetuksia (sivumarginaalit, sarkaimet, sisennykset, leipäteksti sisennettynä ja ilman, rivivälit, perusluettelot).
- ‐ Oletuspohjalla voi tehdä suoraan SFS-standardin mukaisia asiakirjoja, vaikka ei käyttäisikään hyväkseen tyylejä.

## Huomioita:

- ‐ Tyyleissä *Sisennetty leipäteksti* ja *Riippuva sisennys* on seuraavana tyylinä *Sisennetty leipäteksti* (eikä *Oletus* tai *Leipäteksti*), joten teksti pysyy jatkuvasti sisennettynä 4,58 cm vasemmasta marginaalista. Näin saadaan luettelotyylit toimimaan loogisesti oikein myös sisennetyissä tekstiosissa. Jos haluaa päästä marginaalin vasempaan reunaan, siihen on oma nopea näppäinkomento sekä tyylille *Oletus* että *Leipäteksti*.
- ‐ Tavutus on voimassa jo *Oletus*-tyylistä alkaen. Jos haluaa estää *Oletus*-tyylissä tavutuksen, sen voi tehdä tyylin asetuksista, mutta samalla täytyy laittaa asetuksista päälle tavutus tyyliin *Leipäteksti* (koska muuten *Leipäteksti* perii tavutuksen eston *Oletus*-tyyliltä).

## **A. Sivutyylit**

*Ensimmäinen sivu, Oletus, Alaviite, Loppuviite, Hakemisto, HTML* Marginaalit: vasen 2,0 cm; oikea 1,0 cm; ylä 1,0 cm; ala 1,0 cm. *Kirjekuori*

Paperikoko: C4 vaaka

*Jatkosivu (*uusi sivutyyli, pohjana sivutyyli *Oletus)* Marginaalit: vasen 2 cm, oikea 1 cm, ylä 1 cm, ala 1 cm Seuraava tyyli: *Jatkosivu*

*Vaakasivu* (uusi sivutyyli, pohjana sivutyyli *Oletus*) Marginaalit vasen 1 cm, oikea 1 cm, ylä 2 cm, ala 1 cm Seuraava tyyli: *Vaakasivu*

## **B. Kappaletyylit**

### *Oletus*

Seuraava tyyli: *Oletus* Sarkaimet: 0 cm; 2,29; 4,58; 6,87; 9,16; 11,45; 13,74; 16,03. Sisennä vasemmalta: 0,0 cm Sisennä oikealta: 0,0 cm Sisennä ensimmäinen rivi: 0,0 cm Riviväli: Riviväli 1 Välit yläreuna: 0,0 cm Välit alareuna: 0,0 cm Tasaus: Vasen Tavutus: Tavutus automaattisesti Fontti: Times New Roman;Times Roman;Times;Bitstream Charter Fonttikoko 12.

#### *Leipäteksti*

Perusta: *Oletus* Seuraava tyyli: *Leipäteksti* Muuten kuin tyyli *Oletus* (Huom: Asetus "Välit alareuna" on siis myös 0,0 cm)

### *Sisennetty leipäteksti*

Perusta: *Leipäteksti* Seuraava tyyli: *Sisennetty leipäteksti* Sisennä vasemmalta: 4,58 cm Sisennä ensimmäinen rivi: 0,0 cm Muuten kuin tyyli *Leipäteksti*

*Sisennetty leipäteksti 2,29 cm* (uusi kappaletyyli)

Perusta: *Leipäteksti* Seuraava tyyli: *Sisennetty leipäteksti 2,29 cm* Sisennä vasemmalta: 2,29 cm Sisennä ensimmäinen rivi: 0,0 cm Muuten kuin tyyli *Leipäteksti*

### *Riippuva sisennys*

Perusta: *Leipäteksti* Seuraava tyyli: *Sisennetty leipäteksti* Sarkaimet: 0 cm; 2,29; 4,58; 6,87; 9,16; 11,45. Sisennä vasemmalta: 4,58 cm Sisennä ensimmäinen rivi: -4,58 cm Muuten kuin tyyli *Leipäteksti*

*Otsikko*

Perusta: *Oletus* Seuraava tyyli: *Leipäteksti* Fontti: Times New Roman;Times Roman;Times;Bitstream Charter Fonttikoko 12

*Otsikko 1, Otsikko 2, Otsikko 3, Otsikko 4, Otsikko 5, Otsikko 6, Otsikko 7, Otsikko 8, Otsikko 9* ja *Otsikko 10*

> Perusta: *Otsikko* Seuraava tyyli: *Leipäteksti* Fontti: Times New Roman;Times Roman;Times;Bitstream Charter Fonttikoko 12 Kirjasinlaji: Lihavoitu

#### *Allekirjoitus*

Perusta: *Oletus* Seuraava tyyli: *Allekirjoitus* Sisennä vasemmalta: 4,58 cm Rivien numerointi: Sisällytä tämä kappale rivinumerointiin (pois) Muuten kuin tyyli *Oletus*

### *Ensimmäisen rivin sisennys*

Perusta: *Leipäteksti* Seuraava tyyli: *Ensimmäisen rivin sisennys* Sisennä vasemmalta: 0,0 cm Sisennä ensimmäinen rivi: 0,50 cm Muuten kuin tyyli *Leipäteksti*

### *Luettelon sisennys*

Perusta: *Leipäteksti* Seuraava tyyli: *Luettelon sisennys* Sisennä vasemmalta: 2,29 cm Sisennä ensimmäinen rivi: 0,0 cm Muuten kuin tyyli *Leipäteksti*

#### *Reunahuomautukset*

Perusta: *Leipäteksti* Seuraava tyyli: *Reunahuomautukset* Sisennä vasemmalta: 4,58 cm Sisennä ensimmäinen rivi: 0,0 cm Muuten kuin tyyli *Leipäteksti*

### *Tervehdys*

Perusta: *Oletus* Seuraava tyyli: *Tervehdys* Sisennä vasemmalta: 4,58 cm Sisennä ensimmäinen rivi: 0,0 cm Rivien numerointi: Sisällytä tämä kappale rivinumerointiin (pois) Muuten kuin tyyli O*letus*

## **C. Kappaletyylien sisäisten luettelotyylien asetukset**

Nämä ovat luettelotyylejä, jotka näkyvät kappaletyyleissä (esimerkiksi tyyli-ikkunan näkymässä *Kaikki*

*tyylit*). Kappaletyylien luettelotyylit kytketään varsinaisiin luettelotyyleihin tyyliasetusten välilehdellä *Numerointi*, sen kohdassa *Numerointityyli*. Kappaletyyleissä voidaan tehdä luetteloille esim. fontteja, sisennyksiä tai rivien välejä koskevia asetuksia. Varsinaisten luettelotyylien puolella asetetaan esim. luettelosymbolit ja niitä koskevat sisennykset.

Seuraavissa määrityksissä on periaatteena pitää asetukset kappaletyylissä hyvin yksinkertaisina (esim. rivien ylä- ja alapuolelle ei aseteta lisävälejä, eikä sisennyksiä tehdä). Sisennykset tehdään varsinaisissa luettelotyyleissä.

*Luettelo 1*

Seuraava tyyli: *Luettelo 1* Perusta: *Luettelo* (jonka perusta on *Leipäteksti*) Sisennys vasen: 0,0 cm Sisennys oikea: 0,0 cm Sisennys ensimmäinen rivi: 0,0 cm Välit yläreuna: 0,0 cm Välit alareuna: 0,0 cm Numerointityyli (välilehdellä Numerointi): **Luettelo 1**

*Luettelon 1 alku*: sisennykset, välit ja numerointityyli kuten edellä *Luettelo 1 Luettelo 1 jatkuu*: sisennykset, välit ja numerointityyli kuten edellä *Luettelo 1 Luettelon 1 loppu*: sisennykset, välit ja numerointityyli kuten edellä *Luettelo 1*

*Luettelo 2*

Seuraava tyyli: *Luettelo 2* Perusta: *Luettelo* (jonka perusta on *Leipäteksti*) Sisennys vasen: 0,0 cm Sisennys oikea: 0,0 cm Sisennys ensimmäinen rivi: 0,0 cm Välit yläreuna: 0,0 cm Välit alareuna: 0,0 cm Numerointityyli (välilehdellä Numerointi): **Luettelo 2**

*Luettelon 2 alku*: sisennykset, välit ja numerointityyli kuten edellä *Luettelo 2 Luettelo 2 jatkuu*: sisennykset, välit ja numerointityyli kuten edellä *Luettelo 2 Luettelon 2 loppu*: sisennykset, välit ja numerointityyli kuten edellä *Luettelo 2*

*Luettelo 3 / Luettelon 3 alku / Luettelo 3 jatkuu / Luettelon 3 loppu*: sama periaate kuin edellä *Luettelo 4 / Luettelon 4 alku / Luettelo 4 jatkuu / Luettelon 4 loppu*: sama periaate kuin edellä *Luettelo 5 / Luettelon 5 alku / Luettelo 5 jatkuu / Luettelon 5 loppu*: sama periaate kuin edellä

*Numerointi 1*

Seuraava tyyli: *Numerointi 1* Perusta: *Luettelo* (jonka perusta on *Leipäteksti*) Sisennys vasen: 0,0 cm Sisennys oikea: 0,0 cm Sisennys ensimmäinen rivi: 0,0 cm Välit yläreuna: 0,0 cm Välit alareuna: 0,0 cm Numerointityyli (välilehdellä Numerointi): **Numerointi 1**

*Numeroinnin 1 alku*: sisennykset, välit ja numerointityyli kuten *Numerointi 1 Numeroinnin 1 jatko*: sisennykset, välit ja numerointityyli kuten *Numerointi 1 Numeroinnin 1 loppu*: sisennykset, välit ja numerointityyli kuten *Numerointi 1* *Numerointi 2*

Seuraava tyyli: *Numerointi 2* Perusta: *Luettelo* (jonka perusta on *Leipäteksti*) Sisennys vasen: 0,0 cm Sisennys oikea: 0,0 cm Sisennys ensimmäinen rivi: 0,0 cm Välit yläreuna: 0,0 cm Välit alareuna: 0,0 cm Numerointityyli (välilehdellä Numerointi): **Numerointi 2**

*Numeroinnin 2 alku*: sisennykset, välit ja numerointityyli kuten *Numerointi 2 Numeroinnin 2 jatko*: sisennykset, välit ja numerointityyli kuten *Numerointi 2 Numeroinnin 2 loppu*: sisennykset, välit ja numerointityyli kuten *Numerointi 2*

*Numerointi 3 / Numeroinnin 3 alku / Numeroinnin 3 jatko / Numeroinnin 3 loppu*: sama periaate kuin edellä

*Numerointi 4 / Numeroinnin 4 alku / Numeroinnin 4 jatko / Numeroinnin 4 loppu*: sama periaate kuin edellä

*Numerointi 5 / Numeroinnin 5 alku / Numeroinnin 5 jatko / Numeroinnin 5 loppu*: sama periaate kuin edellä

## **D. Varsinaisten luettelotyylien asetukset**

Varsinaisiksi luettelotyyleiksi kutsutaan tässä niitä tyylejä, jotka ovat käytettävissä *Tyylit ja muotoilu* -ikkunassa. Ikkunan saa näkyviin näppäimellä **F11** tai muotoilutyökalurivin **Tyylit-kuvakkeella** tai valikosta toimenpiteellä **Muotoilu → Tyylit ja muotoilu**. Otetaan esiin ikkunan painikkeiden avulla luettelotyylien näkymä (oikeanpuoleisin painike).

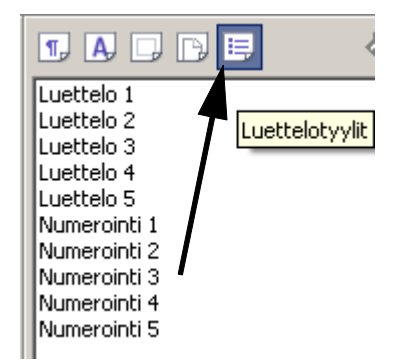

Huomaa, että varsinaisten luettelotyylien nimissä on samoja nimiä kuin kappaletyylien luetteloissa! Tämä voi vaikuttaa sekavalta, mutta näin vain on. Luettelotyylien nimiä ei ole muutettu, jotta OpenOffice-perustyylien nimet ovat sellaisenaan suoraan asennuksen jälkeen käytettävissä näppäinkomentoihin.

Luettelotyylit on seuraavassa määritelty niin, että ne noudattavat SFS-standardin mukaan sarkainsisennystä. Tyylejä on pallukkaluetteloille, ranskalaisille viivoille ja numeroiduille luetteloille. Ranskalaisena viivana on käytetty tavallista väliviivaa (-), jotta se näyttäisi samalta kuin suoraan käsin kirjoitettu luettelo ilman tyylin käyttöä. Luettelomerkki on joko tekstin tasassa tai sarkainkohdan puolivälissä (kummallekin vaihtoehdolle on oma tyyli).

Kannattaa huomata, että luetteloita voidaan sisentää myös tekstikäsittelyn muotoilurivin sisennyspainikkeilla (**Lisää sisennystä**, **Vähennä sisennystä**).

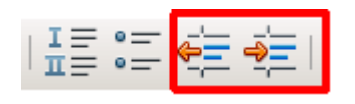

Myös sisennyspainikkeet noudattavat standardin mukaista sarkainsisennystä, kunhan tekstinkäsittelyn yleisasetuksissa sarkainväliksi on asetettu 2,29 cm toiminnossa **Työkalut → Asetukset → OpenOffice.org Writer → Yleistä**.

*Huom*: Numerointityylejä käytettäessä voi käydä niin, että OpenOffice aloittaa uuden luettelon edellistä luetteloa seuraavalla numerolla (eikä numerolla 1). Numerointi voidaan asettaa missä kohdassa tahansa alkuarvoon 1 viemällä kohdistin haluttuun numeroinnin aloituskohtaan ja napsauttamalla "*Luettelomerkit ja numeroint*i" -työkaluriviltä kuvaketta "*Aloita numerointi uudestaan*".

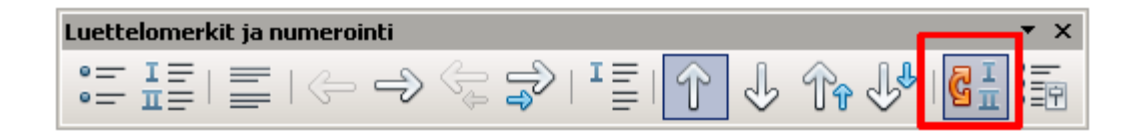

### **Luettelo 1**

(luettelo pikku pallukoilla, merkkikoodi U+2022) Sisennä: Suhteellinen 0 cm (pallukat pysyvät tekstin tasalla) Sisennys tekstiin: 2,29 cm (eli luettelotekstiin sarkainsisennys) Numeroinnin ja tekstin väli: 0,0 cm

#### **Luettelo 2**

(luettelo ranskalaisin viivoin, merkkikoodi U+2010) Sisennä: Suhteellinen 0 cm (viivat pysyvät tekstin tasalla) Sisennys tekstiin: 2,29 cm (eli luettelotekstiin sarkainsisennys) Numeroinnin ja tekstin väli: 0,0 cm

## **Luettelo 3**

(luettelo pikku pallukoilla, pallukat sisennetty, merkkikoodi U+2022) Sisennä: Suhteellinen 1,14 cm (pallukoiden sisennys tekstistä) Sisennys tekstiin: 1,15 cm (eli luettelotekstiin yhteensä sarkainsisennys) Numeroinnin ja tekstin väli: 0,0 cm

### **Luettelo 4**

(luettelo ranskalaisin viivoin, viivat sisennetty, merkkikoodi U+2010) Sisennä: Suhteellinen 1,14 cm (viivojen sisennys tekstistä) Sisennys tekstiin: 1,15 cm (eli luettelotekstiin yhteensä sarkainsisennys) Numeroinnin ja tekstin väli: 0,0 cm

### **Luettelo 5**

(luettelo pikku neliöillä, neliöt sisennetty, merkkikoodi U+F000) Sisennä: Suhteellinen 1,14 cm (neliöiden sisennys tekstistä) Sisennys tekstiin: 1,15 cm (eli luettelotekstiin yhteensä sarkainsisennys) Numeroinnin ja tekstin väli: 0,0 cm

## **Numerointi 1**

(järjestysnumeroitu luettelo) Numerointi: 1,2,3 Jälkeen: . (numeron jälkeen piste)

Sisennä: Suhteellinen 0 cm (numerot pysyvät tekstin tasalla) Sisennys tekstiin: 2,29 cm (eli luettelotekstiin yhteensä sarkainsisennys) Numeroinnin ja tekstin väli: 0,0 cm

### **Numerointi 2**

(numeroitu luettelo) Numerointi: 1,2,3 Jälkeen: (siis tyhjä) Sisennä: Suhteellinen 0 cm (numerot pysyvät tekstin tasalla) Sisennys tekstiin: 2,29 cm (eli luettelotekstiin yhteensä sarkainsisennys) Numeroinnin ja tekstin väli: 0,0 cm

### **Numerointi 3**

(järjestysnumeroitu luettelo, järjestysnumerot sisennetty) Numerointi: 1,2,3 Jälkeen: . (numeron jälkeen piste) Sisennä: Suhteellinen 1,14 cm (numerot sisennetty) Sisennys tekstiin: 1,15 cm (eli luettelotekstiin yhteensä sarkainsisennys) Numeroinnin ja tekstin väli: 0,0 cm

### **Numerointi 4**

(numeroitu luettelo, numerot sisennetty) Numerointi: 1,2,3 Jälkeen: (siis tyhjä) Sisennä: Suhteellinen 1,14 cm (numerot sisennetty) Sisennys tekstiin: 1,15 cm (eli luettelotekstiin yhteensä sarkainsisennys) Numeroinnin ja tekstin väli: 0,0 cm

#### **Numerointi 5**

(numeroitu luettelo, numerot sisennetty) Numerointi: 1,2,3 Jälkeen: ) (numeron jälkeen kaarisulku)) Sisennä: Suhteellinen 1,14 cm (numerot sisennetty) Sisennys tekstiin: 1,15 cm (eli luettelotekstiin yhteensä sarkainsisennys) Numeroinnin ja tekstin väli: 0,0 cm

## **E. Luettelointi- ja numerointipainikkeet OpenOfficen muotoilurivillä**

OpenOffice Writerin muotoilurivillä olevat luettelo- ja numerointipainikkeet ovat ihan omia toimintojaan eivätkä ole kytköksissä luettelotyyleihin.

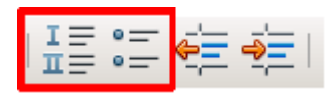

Kuvakkeilla voi tehdä ns. kappalekohtaista luettelomuotoilua. Käyttäjä voi säätää itse luetteloiden sisennyksiä, väliä tekstiin, luettelomerkkiä jne toiminnolla **Muotoilu → Luettelomerkit ja numeroinnit**.

Kappalekohtaisen luettelomuotoilun rajoituksena on, että sen avulla ei ole mahdollista esim. muuttaa yhdellä kerralla yhdenmukaisiksi koko asiakirjan luetteloiden asetuksia (luettelosymboleita, numerointitapaa, sisennyksiä ja välejä). Asetukset on tehtävä yksittäin luettelo kerrallaan. Luettelotyylit antavat paremmat mahdollisuudet hallita luetteloiden yhdenmukaisuutta koko asiakirjassa.

## **F. Oletustekstipohjien OpenDocument (ODF) -tiedostot**

Oikeusministeriön oletustekstipohjia on kaksi:

- *OM\_OOo\_malli.ott* (suomenkielinen mallipohja)
- *OM\_OOo\_malli\_sv.ott* (ruotsinkielinen mallipohja)

Mallipohjat on laadittu siten, että on lähdetty liikkeelle OpenOfficen perusasennuksen mukaisesta oletusmallista (Default Template), joka avautuu aloitettaessa uusi (tyhjä) asiakirja. Tähän tekstipohjaan on tehty edellä kohdissa A-D kuvatut muutokset. Tuloksena oleva tekstipohja on tallennettu suomenkieliseksi mallipohjaksi nimelle *OM\_OOo\_malli.ott* valitsemalla tallennusmuodoksi *ODF-tekstiasiakirjan malli (\*.ott)*. Ruotsinkielinen mallipohja on muodostettu suomenkielisestä pohjasta niin, että ruotsinkieliseen pohjaan on määrätty oikoluvun, tavutuksen ja synonyymisanaston kieleksi ruotsi. Kielen määritys ruotsinkieliseen mallipohjaan on tehty yhteen kappaletyyliin (**Oletus,** ruotsinkielisessä käyttöliittymässä **Standard**) seuraavasti.

Avataan suomenkielinen oletustekstipohja (*OM\_OOo\_malli.ott)* OpenOfficeen ja otetaan esille **Tyylit ja muotoilu** -ikkuna esim. **F11**-näppäintä painamalla. Otetaan esille kappaletyylien näkymä ja napsautetaan tyyliä **Oletus (**ruotsinkielisessä käyttöliittymässä **Standard**) hiiren kakkospainikkeella ja valitaan toiminto **Muuta**. Esille tulevat tyylin **Oletus** tiedot. Valitaan välilehti **Fontti** ja muutetaan kentän **Kieli** arvoksi **ruotsi (Ruotsi)**. Hyväksytään muutos painikkeesta **OK**. Tekstipohja tallennetaan malliasiakirjaksi nimelle *OM\_OOo\_malli\_sv.ott* valitsemalla tallennusmuodoksi *ODF-tekstiasiakirjan malli (\*.ott)*.

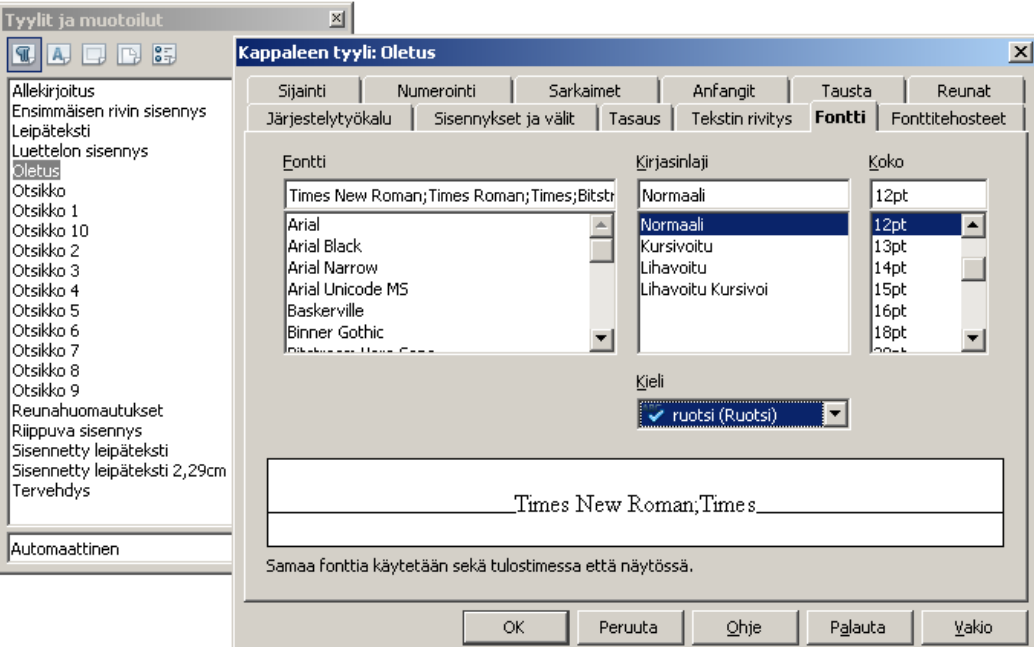

**Oletus**-kappaletyyliin tehdyt kieliasetusten muutokset periytyvät muihin kappaletyyleihin, joihin ei sen seurauksena tarvitse tehdä erikseen kieliasetuksen muutoksia.

Molemmat oletustekstipohjat ovat julkisesti saatavilla Suomen OpenOffice-yhteisön sivuilta verkkoosoitteesta<http://fi.openoffice.org/mallit.html>